# **MANUAL DE USUARIO DEL BRAZALETE T194 – – M5**

## **1. Vista general y botones**

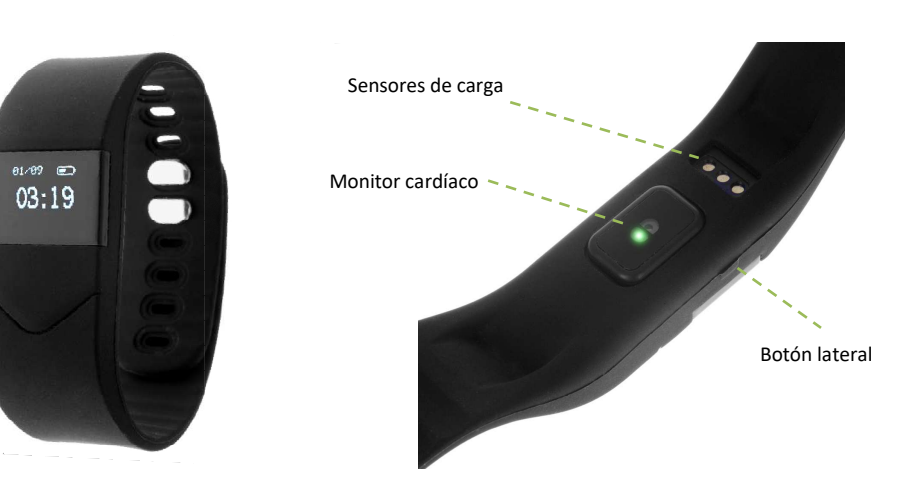

- **2. Antes del primer uso::** 
	- Las funciones podrían cambiar en base a futuras actualizaciones de software.
	- Cargue la batería durante al menos dos horas antes del primer uso.
	- **· Encender el dispositivo:** presione durante unos segundos el botón lateral.
	- **Encender la pantalla:** haga una pulsación corta sobre el botón lateral.
	- **Desplazarse por los menús:** con la pantalla encendida haga pulsaciones cortas sobre el botón lateral para ir desplazándose por los menús.
	- **Entrar en un menú menú:** haga una pulsación larga en el botón lateral mientras aparece el icono del menú que desee.

Para cargar el brazalete separe el reloj de la pulsera y colóquelo en la pinza de carga haciendo coincidir los sensores de carga con las pestañas doradas del cargador. Conéctelo a un puerto USB o un adaptador de carga.

## **3. Descarga y conexión del software de sincronización con el Smartphone Smartphone:**

- 1. Busque en App Store o Google Play la aplicación gratuita "Hi Band" y descárguela.
- 2. Encienda el Bluetooth en el teléfono. La visibilidad también debe estar activa.

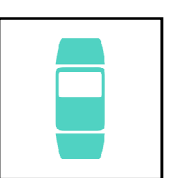

3. Al iniciar la aplicación por primera vez, debe registrarse. Pulse sobre "Registrar". En la primera casilla debe introducir su email, no su teléfono como indica la aplicación. Una vez introducido su email, pulse sobre "Enviar código". Le llegará un código a su email que de utilizar para registrarse. Ponga la contraseña que desee y acepte. Tenga en cuenta que desde que le llega el código de verificación tiene 10 minutos para finalizar el registro.

- 4. Si lo desea, introduzca sus datos de altura, peso, objetivos, etc, para unos mejores resultados.
- 5. Para enlazar el brazalete, pulse en "Gestión de dispositivos, que se encuentra en el menú de la aplicación (icono arriba a la izquierda). Pulse en "Gestión de unión" y en "Nueva Búsqueda". Aparecerá su brazalete (por ej. TW64proCCD2), pulse sobre él.
- 6. Su brazalete ya estaría conectado con el Smartphone y los datos se sincronizarán automáticamente.

# **4. Funciones:**

• **Podómetro:** mueva sus brazos regularmente mientras camina, y el podómetro contará los pasos. En la pantalla principal de la aplicación podrá visualizar el número de pasos además de la

distancia recorrida y las calorías quemadas. La aplicación además realizará un análisis más exhaustivo con estadísticas y gráficos, intensidad del ejercicio, historial de datos…

- **Monitor cardíaco:** el brazalete mide sus pulsaciones y lo puede ver en pantalla. Además desde la aplicación puede ver un análisis más detallado, como el oxígeno en sangre, presión arterial, fatiga, etc.
- **Monitor de sueño:** monitorea la calidad de sueño mientras duerme. Busque el icono de la luna en el menú y mantenga pulsado el botón lateral unos segundos. Su brazalete enviará la

información de sueño a la aplicación de su Smartphone. Medirá el sueño total, sueño profundo, ligero, despierto... así como la eficiencia del sueño.

• **Control remoto de la cámara del Smartphone**: Esta opción permite controlar la cámara remotamente, tanto para hacer fotografías como para hacer videos.

Desde la aplicación se podrá acceder a otras funciones tales como:

• **Notificaciones de llamadas, SMS y aplicaciones:** A través de la configuración podrá activar esta función de forma que cuando llegue una notificación a su teléfono móvil, el brazalete mostrará un aviso con el icono correspondiente a la aplicación de la que proviene.

Si no recibe las notificaciones compruebe que la aplicación tenga acceso a ellas. En dispositivos Android deberá permitir el acceso a las notificaciones para poder recibirlas en el brazalete. Para ello entre en los ajustes del teléfono y busque un apartado en el que pueda configurar las notificaciones (varía en función de la marca del terminal utilizado). Una vez ahí le aparecerá un gestor de notificaciones con las aplicaciones existentes en el teléfono. Busque la aplicación y active el interruptor de la opción "Permitir notificaciones". En

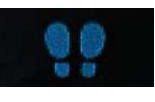

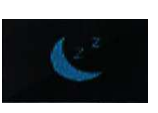

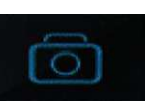

dispositivos iOS, deberá hacerlo desde el menú "Notificaciones" de los ajustes del teléfono, y permitir notificaciones de la aplicación.

- **Control sedentario:** Configure su brazalete para que le avise cuando lleve demasiado tiempo estático.
- **Control de bebidas:** configure cuando quiere que su brazalete le recuerde que tiene que mantenerse hidratado.

### **4. Solución de problemas comunes:**

-Incapaz de encender: la primera vez que lo use mantenga el botón lateral presionado durante unos segundos. Si sigue sin encenderse puede que la batería esté demasiado baja, pruebe a cargarlo como mínimo durante dos horas.

-Apagado automático: la batería está agotándose; póngalo a cargar.

-Tiempo de uso demasiado corto: la batería no está correctamente cargada.

-No carga: la vida de la batería puede verse reducida tras unos años. Debe remplazarla por una nueva.

#### **6. Avisos**

-Use los accesorios del reloj y los de su Smartphone.

-Reconecte el Bluetooth si se desconecta ocasionalmente.